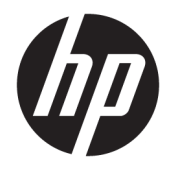

Referenshandbok för maskinvara

© Copyright 2018, 2019 HP Development Company, L.P.

Informationen i detta dokument kan komma att bli inaktuell utan föregående meddelande. Garantiansvar för HP:s produkter och tjänster definieras i de garantibegränsningar som medföljer sådana produkter och tjänster. Ingenting i denna text ska anses utgöra ytterligare garantiåtaganden. HP ansvarar inte för tekniska fel, redigeringsfel eller för avsaknad av information i denna text.

Tredje utgåvan: juni 2019

Första utgåvan: maj 2018

Dokumentartikelnummer: L17286-103

#### **Produktmeddelande**

I den här handboken beskrivs funktioner som är gemensamma för de flesta modeller. Vissa funktioner är kanske inte tillgängliga på din produkt. Om du vill få tillgång till den senaste användarhandboken går du till <http://www.hp.com/support>och följer anvisningarna för att hitta din produkt. Välj sedan **Användarhandböcker**.

#### **Villkor för programvaran**

Genom att installera, kopiera, hämta eller på annat sätt använda något av de förinstallerade programmen på den här datorn samtycker du till villkoren i HPs licensavtal för slutanvändare (EULA). Om du inte godtar dessa licensvillkor ska du returnera den oanvända produkten i sin helhet (både maskinvara och programvara) inom 14 dagar för återbetalning enligt säljarens återbetalningsregler.

Om du vill ha mer information eller vill begära full återbetalning av priset för datorn ska du vända dig till säljaren.

### **Om den här handboken**

I den här handboken finns grundläggande information för uppgradering av HP ProDesk Business-datorer.

- **VARNING:** Indikerar en riskfylld situation som, om den inte undviks, **kan** leda till allvarlig skada eller dödsfall.
- **VIKTIGT:** Indikerar en riskfylld situation som, om den inte undviks, **kan** leda till mindre eller måttlig skada.
- **VIKTIGT:** Visar information som anses viktig, men inte farorelaterad (exempelvis meddelanden relaterade till skada på egendom). Varnar användaren att om en procedur inte följs exakt enligt beskrivning kan resultera i förlust av data eller skada på maskin- eller programvara. Innehåller även grundläggande information för att beskriva ett koncept eller slutföra en uppgift.
- **BS!** Innehåller ytterligare information för att framhäva eller komplettera viktiga punkter i texten.
- **TIPS:** Innehåller praktiska tips för att slutföra en uppgift.

# **Innehåll**

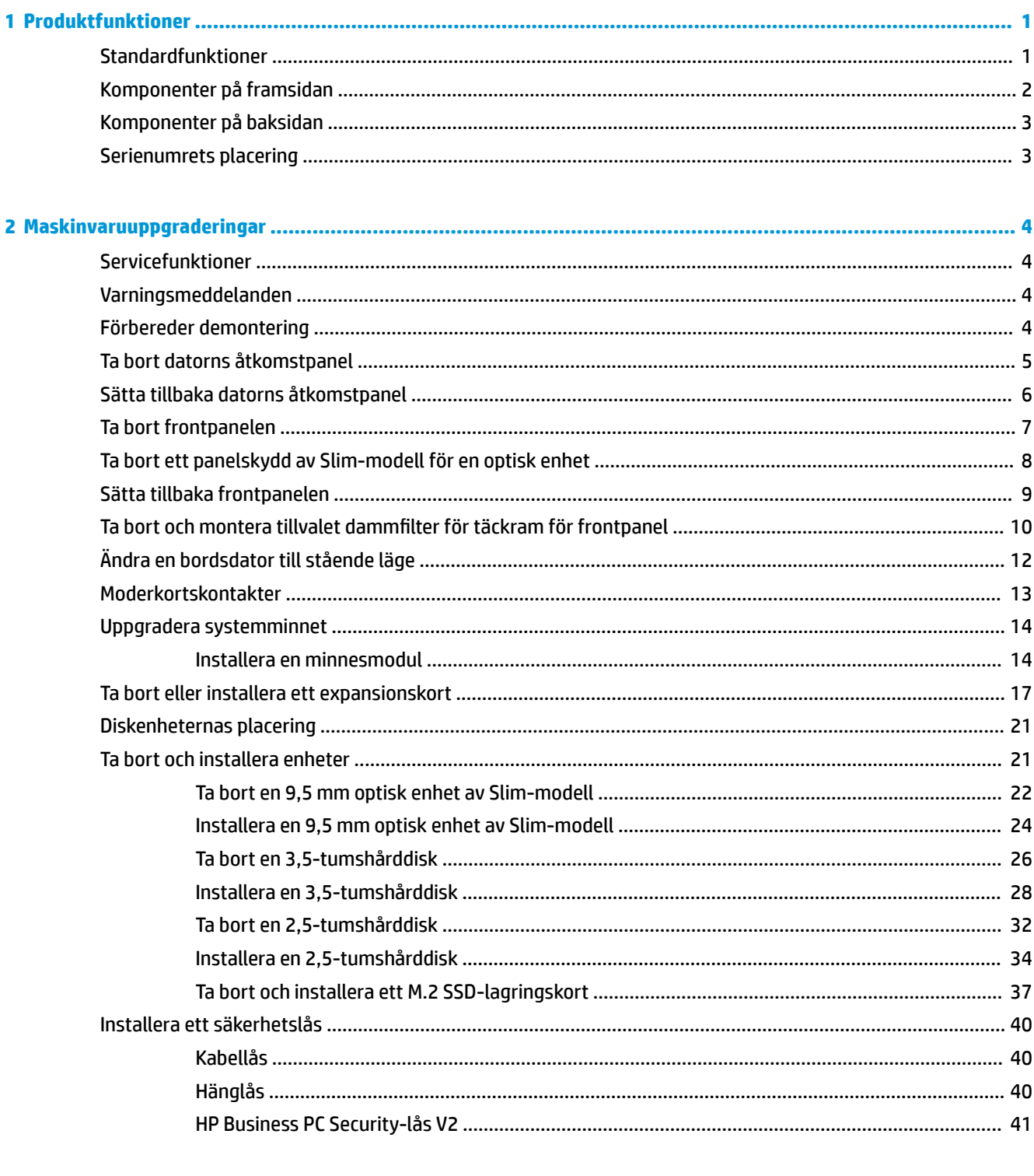

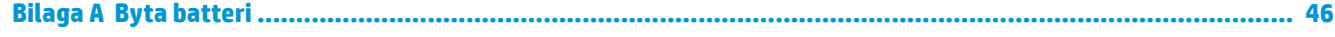

ż

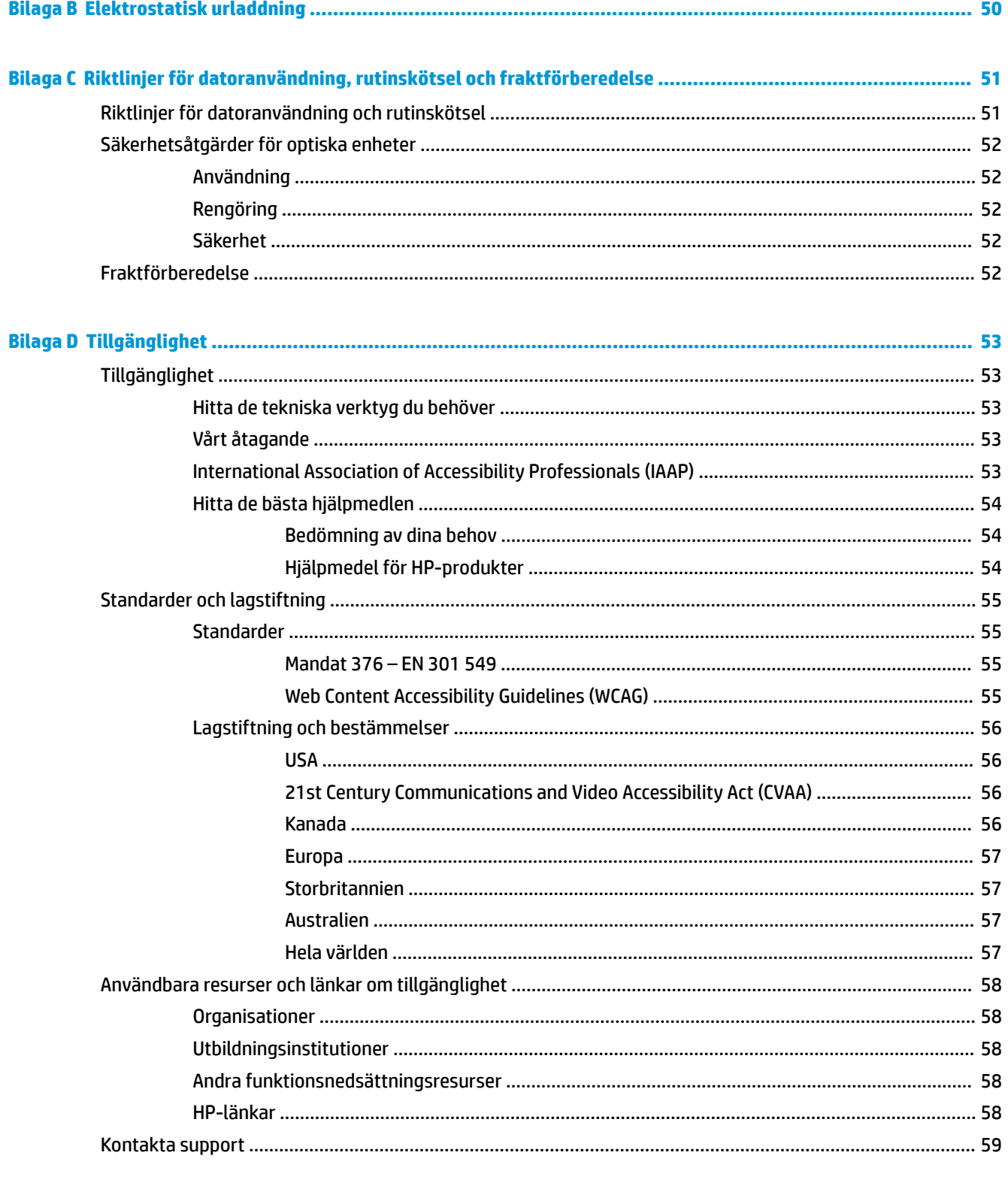

## <span id="page-6-0"></span>**1 Produktfunktioner**

### **Standardfunktioner**

Funktionerna kan variera beroende på vilken modell du har. Kör verktyget HP Support Assistant för att få support och mer information om maskinvara och programvara på din datormodell.

**TOBS!** Denna datormodell kan användas i stående eller liggande läge. Se [Ändra en bordsdator till stående](#page-17-0) [läge på sidan 12.](#page-17-0)

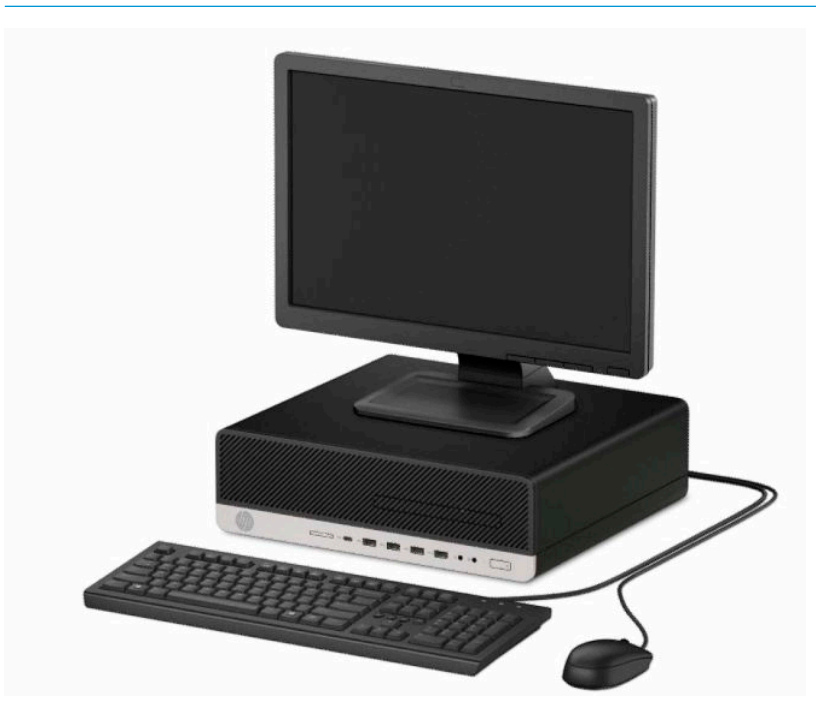

### <span id="page-7-0"></span>**Komponenter på framsidan**

Enhetskonfiguration kan variera beroende på modell. Vissa modeller har ett panelskydd som täcker enhetsfacket för den optiska enheten av Slim-modell.

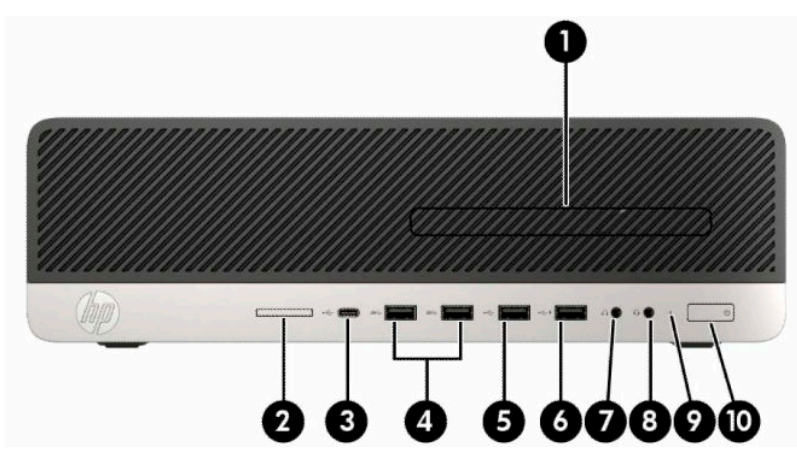

**Tabell 1-1 Framsidans komponenter**

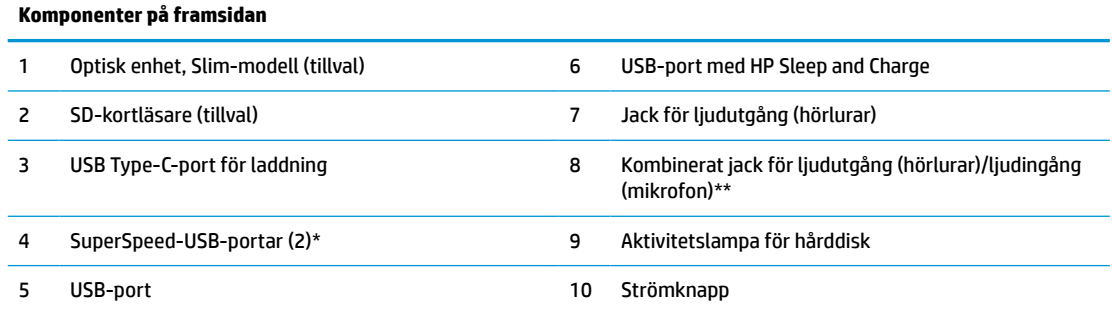

\* Den här porten ansluter till en USB-enhet, tillhandahåller dataöverföring i hög hastighet och laddar upp produkter som t.ex. mobiltelefon, kamera, aktivitetsspårare eller smartwatch även när datorn är avstängd.

\*\* En dialogruta visas när en enhet är kopplad till kombinationsjacket. Välj typen av enhet som är ansluten.

**OBS!** Strömknappen lyser vanligtvis vit när strömmen är på. Om den blinkar rött finns det ett problem med datorn och en diagnostikkod visas. Information om hur du tolkar koden finns i handboken *Underhålls- och servicehandbok*.

### <span id="page-8-0"></span>**Komponenter på baksidan**

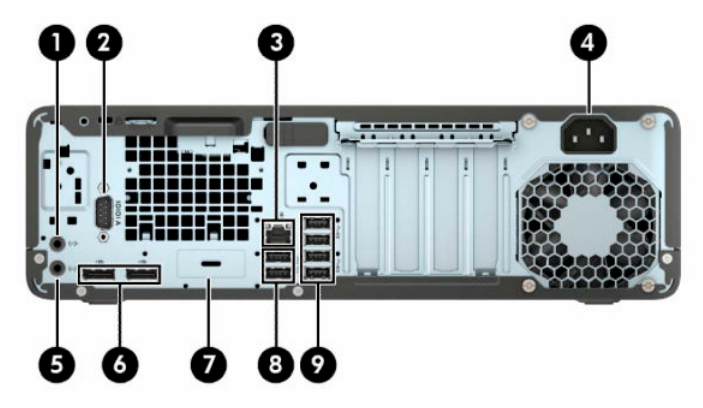

**Tabell 1-2 Baksidans komponenter**

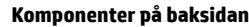

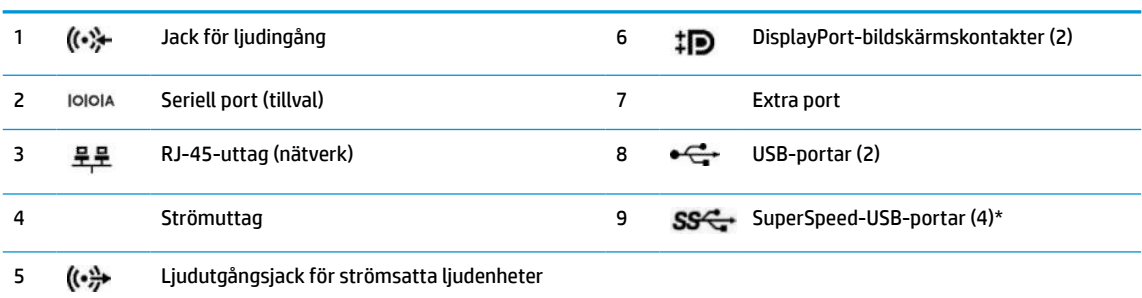

\* Den här porten ansluter till en USB-enhet, tillhandahåller dataöverföring i hög hastighet och laddar upp produkter som t.ex. mobiltelefon, kamera, aktivitetsspårare eller smartwatch även när datorn är avstängd.

**OBS!** Eventuellt kan du beställa fler extraportar till din modell från HP.

När ett grafikkort är installerat på en av platserna på moderkortet kan videoanslutningarna på grafikkortet och/eller moderkortet användas samtidigt. Det specifika installerade grafikkortet och konfigurationen av programvaran fastställer funktionen.

Den inbyggda grafiken på moderkortet kan inaktiveras genom att ändra inställningarna i BIOS F10 Setup.

### **Serienumrets placering**

Varje dator har ett unikt serienummer och ett produkt-ID som finns på datorns hölje. Ha dessa nummer tillgängliga när du ringer kundtjänst för att få hjälp.

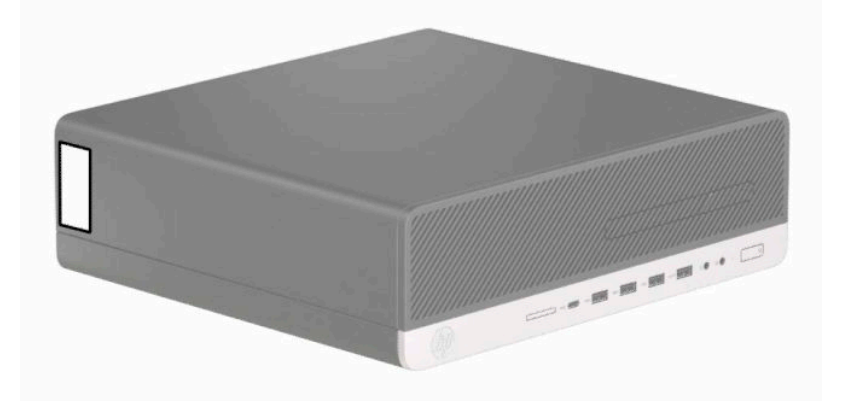

## <span id="page-9-0"></span>**2 Maskinvaruuppgraderingar**

### **Servicefunktioner**

I den här datorn finns funktioner som underlättar service och uppgraderingar. Du behöver en Torx T15 skruvmejsel eller en platt skruvmejsel för vissa av installationsprocedurerna som beskrivs i det här kapitlet.

### **Varningsmeddelanden**

Läs noggrant alla tillämpliga instruktioner, meddelanden och varningar i den här handboken före uppgradering.

**A VARNING:** Minska risken för personskador orsakade av elektriska stötar, varma ytor eller brand:

Ta ut strömkabeln ur eluttaget och låt de interna systemkomponenterna svalna innan du vidrör dem.

För inte in telekommunikations- eller telefonanslutningar i nätverkskontakterna (Network Interface Controller).

Ta inte bort strömkabelns jordningsstift. Jordningen fyller en viktig säkerhetsfunktion.

Anslut strömkabeln till ett jordat eluttag som är lätt att komma åt.

För att minska risken för allvarliga skador bör du läsa *Handboken för säkerhet och arbetsmiljö*. I den beskrivs inställningar av arbetsplatsen, sittställningar vid datorn och sunda datorvanor. I handboken *Säkerhet och arbetsmiljö* finns även viktig information om elektrisk och mekanisk säkerhet. *Handboken för säkerhet och arbetsmiljö* finns på HPs webbplats på [http://www.hp.com/ergo.](http://www.hp.com/ergo)

**VARNING:** Strömförande och rörliga delar på insidan.

Frånkoppla strömmen till utrustningen innan höljet avlägsnas.

Sätt tillbaka och sätt fast höljet innan utrustningen strömförs igen.

**VIKTIGT:** Statisk elektricitet kan skada de elektriska komponenterna i datorn eller extrautrustningen. Innan du påbörjar dessa procedurer ser du till att du är fri från statisk elektricitet genom att ta i ett jordat metallföremål. Mer information finns i [Elektrostatisk urladdning på sidan 50](#page-55-0).

När datorn är ansluten till eluttag är moderkortet alltid strömförande. För att förhindra skador på interna komponenter måste du dra ur strömkabeln ur eluttaget innan du öppnar datorn.

### **Förbereder demontering**

- **1.** Ta bort/skruva loss alla säkerhetsenheter som hindrar datorn från att öppnas.
- **2.** Ta bort alla borttagbara medier, t.ex. CD-skivor eller USB-flashenheter, från datorn.
- **3.** Stäng av datorn korrekt med operativsystemet och stäng sedan av eventuella externa enheter.
- **4.** Koppla bort strömkabeln från eluttaget och koppla bort eventuella externa enheter.
- **VIKTIGT:** Så länge datorn är ansluten till ett aktivt eluttag är moderkortet alltid spänningsförande, oavsett om datorn är påslagen eller avstängd. Koppla bort strömkabeln för att undvika skador på datorns interna komponenter.

### <span id="page-10-0"></span>**Ta bort datorns åtkomstpanel**

Du måste ta bort åtkomstpanelen för att komma åt de inre komponenterna.

- **1.** Förbered datorn för nedmontering. Se [Förbereder demontering på sidan 4.](#page-9-0)
- **2.** Ta bort datorn från stativet om den står på ett sådant och lägg den ner.
- **3.** Dra frigöringsspaken (1) för åtkomstpanelen åt vänster så att den låses på plats. Dra åtkomstpanelen bakåt (2) och lyft sedan bort panelen från datorn (3).

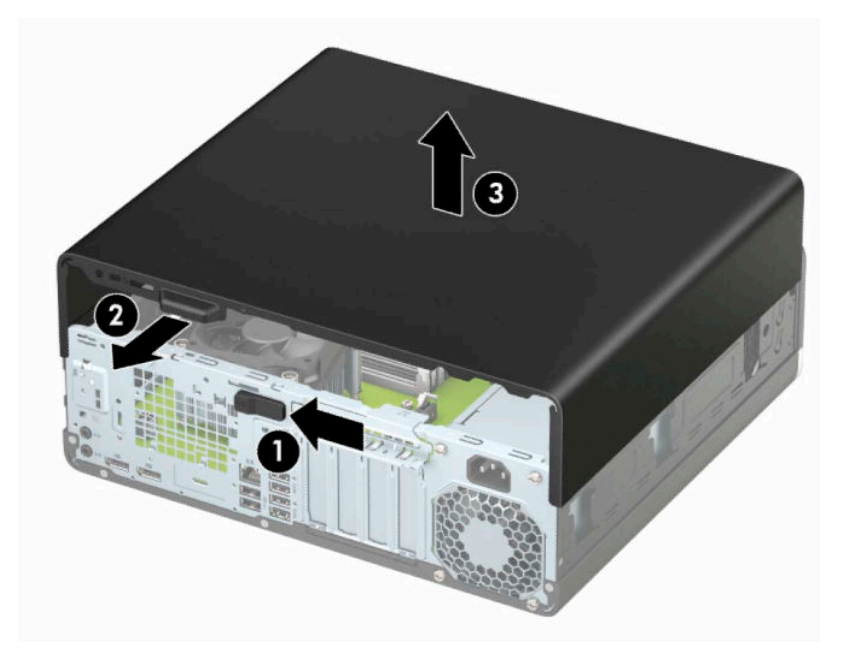

### <span id="page-11-0"></span>**Sätta tillbaka datorns åtkomstpanel**

Kontrollera att frigöringsspaken för åtkomstpanelen är låst på plats, sätt tillbaka panelen på datorn (1) och skjut panelen framåt (2). Frigöringsspaken kommer automatiskt att glida tillbaka åt höger och låsa åtkomstpanelen.

![](_page_11_Picture_2.jpeg)

### <span id="page-12-0"></span>**Ta bort frontpanelen**

- **1.** Förbered datorn för nedmontering. Se [Förbereder demontering på sidan 4.](#page-9-0)
- **2.** Ta bort datorns åtkomstpanel. Se [Ta bort datorns åtkomstpanel på sidan 5.](#page-10-0)
- **3.** Lyft upp de tre flikarna på täckramens ovansida (1) och vrid sedan loss ramen från chassit (2).

![](_page_12_Picture_4.jpeg)

### <span id="page-13-0"></span>**Ta bort ett panelskydd av Slim-modell för en optisk enhet**

Vissa modeller har ett panelskydd som täcker enhetsfacket för den optiska enheten (Slim-modell). Ta bort panelskyddet innan du installerar en optisk enhet. Så här tar du bort panelskyddet:

- **1.** Förbered datorn för nedmontering. Se [Förbereder demontering på sidan 4.](#page-9-0)
- **2.** Ta bort datorns åtkomstpanel. Se [Ta bort datorns åtkomstpanel på sidan 5.](#page-10-0)
- **3.** Ta bort täckramen för frontpanelen. Se [Ta bort frontpanelen på sidan 7](#page-12-0).
- **4.** Tryck inåt på fliken på höger sida av panelskyddet (1) och vrider sedan panelskyddet bort från täckramen för frontpanelen (2).

![](_page_13_Picture_6.jpeg)

### <span id="page-14-0"></span>**Sätta tillbaka frontpanelen**

Passa in de tre hakarna på panelens nedersida i de rektangulära hålen på chassit (1) och vrid sedan in ovandelen av panelen i chassit (2) och låt det klicka på plats.

![](_page_14_Picture_2.jpeg)

### <span id="page-15-0"></span>**Ta bort och montera tillvalet dammfilter för täckram för frontpanel**

Vissa modeller är utrustade med täckram för frontpanelen som har ett dammfilter. Du bör regelbundet rengöra dammfiltret så att damm som ansamlats i filtret inte påverkar luftflödet genom datorn.

**BS!** Täckram för frontpanel med extra dammfilter finns att beställa från HP.

Så här tar du bort, rengör och sätter tillbaka dammfiltret:

- **1.** Förbered datorn för nedmontering. Se [Förbereder demontering på sidan 4.](#page-9-0)
- **2.** Ta bort datorns åtkomstpanel. Se [Ta bort datorns åtkomstpanel på sidan 5.](#page-10-0)
- **3.** Ta bort täckramen för frontpanelen. Se [Ta bort frontpanelen på sidan 7](#page-12-0).
- **4.** Om du vill ta bort dammfiltret använder du fingrarna för att skilja filtret från täckramen för frontpanelen på flikställena som visas nedan.

![](_page_15_Picture_8.jpeg)

**5.** Använd en mjuk borste eller duk för att ta bort damm från filtret. Om den är mycket smutsig ska du skölja rent filtret med vatten.

**6.** Om du vill sätta tillbaka dammfiltret trycker fast filtret ordentligt på täckramen för frontpanelen på flikställena som visas nedan.

![](_page_16_Picture_1.jpeg)

**7.** Sätt tillbaka strömkabeln och eventuella externa enheter. Slå sedan på datorn.

## <span id="page-17-0"></span>**Ändra en bordsdator till stående läge**

Small Form Factor-datorn kan användas i stående läge med hjälp av ett stativ (tillval) som finns att köpa från HP.

- **OBS!** För att stabilisera datorn i stående läge, rekommenderar HP att du använder en tornfot.
	- **1.** Förbered datorn för nedmontering. Se [Förbereder demontering på sidan 4.](#page-9-0)
	- **2.** Placera datorn så att dess högra sida är vänd uppåt och placera datorn i stativet (tillval).

![](_page_17_Picture_5.jpeg)

**3.** Sätt tillbaka strömkabeln och eventuella externa enheter. Slå sedan på datorn.

**B**<sup>3</sup> OBS! Se till att det finns fritt utrymme på minst 10,2 cm (4 tum) runt om datorn.

**4.** Lås fast alla säkerhetsenheter som skruvades loss innan du flyttade datorn.

### <span id="page-18-0"></span>**Moderkortskontakter**

Identifiera moderkortets anslutningar för din modell med hjälp av följande illustration och tabell.

![](_page_18_Picture_2.jpeg)

#### **Tabell 2-1 Moderkortskontakter**

![](_page_18_Picture_231.jpeg)

### <span id="page-19-0"></span>**Uppgradera systemminnet**

Datorn levereras med DIMM-minnesmoduler (Dual Inline Memory Module) av DDR4-SDRAM-typ (Double Data Rate 4 Synchronous Dynamic Random Access Memory).

Minnesuttagen på moderkortet har minst en förinstallerad minnesmodul. Moderkortet stöder maximalt 128 GB minne, konfigurerat i dubbel kanal för hög prestanda. Den maximal minneskapaciteten för en enstaka modul är 32 GB.

För att systemet ska fungera måste DIMM-modulerna uppfylla följande krav:

- Standardiserade 288-stifts
- Kompatibla med moduler av typen obuffrade, icke-ECC, PC4-21300, DDR4-2666 MHz
- DDR4-SDRAM-minnesmoduler på 1,2 volt
- CAS-latens 19 DDR4 2666 MHz
- Obligatorisk JEDEC SPD-information

Datorn har stöd för följande:

- 512 MB, 1 GB, 2 GB, 4 GB, 8 GB och 16 GB icke-ECC minnesteknik
- Enkelsidiga och dubbelsidiga minnesmoduler
- Minnesmoduler med ×8 och ×16 DDR-enheter; minnesmoduler med ×4 SDRAM stöds inte

**BS!** Systemet fungerar inte korrekt om du installerar minnesmoduler som inte stöds.

### **Installera en minnesmodul**

Det finns fyra minnessocklar på moderkortet, med två socklar per kanal. Socklarna är markerade DIMM1, DIMM2, DIMM3 och DIMM4. Socklarna DIMM1 och DIMM2 fungerar i minneskanal B. Socklarna DIMM3 och DIMM4 fungerar i minneskanal A.

Systemet kommer automatiskt att fungera i enkanalsläge, tvåkanalsläge, eller flexläge, beroende på hur DIMM-modulerna har installerats.

**T** OBS! Minneskonfigurationer med enkanalsläge och obalanserat tvåkanalsläge ger försämrad grafikprestanda.

- Systemet arbetar i ett enkanalsläge om minneskapacitet för DIMM endast finns i en kanal.
- Systemet kommer att fungera i ett tvåkanalsläge med högre kapacitet om den totala minneskapaciteten för DIMM-minnena i kanal A är lika med den totala minneskapaciteten för DIMMminnena i kanal B. Tekniken och enhetsbredden kan variera mellan kanalerna. Om exempelvis kanal A har två 1 GB DIMM och kanal B har en 2 GB DIMM, arbetar systemet i tvåkanalsläge.
- **OBS!** När du använder två minnesmoduler måste båda DIMM-minnesmodulernas artikelnummer vara identiska för att ställa in det maximala prestandaläget (2666MHz).
- Systemet kommer att fungera i flexläge om den totala minneskapaciteten för DIMM-minnena i kanal A inte är lika med den totala minneskapaciteten för DIMM-minnena i kanal B. I flexläge beskriver den kanal som har minst minneskapacitet den totala mängden minne som har tilldelats två kanaler, och resterande tilldelas en kanal. Optimal hastighet uppnås genom att balansera kanalerna så att den största mängden minne sprids mellan de två kanalerna. Om en kanal har mer minne än den andra ska det större minnet tilldelas kanal A. Om du till exempel sätter en 2-GB DIMM och tre 1-GB DIMM-minnen i socklarna, bör kanal A få 2-GB DIMM-minnen och en 1-GB DIMM, och kanal B bör få de två återstående

1-GB DIMM-minnena. Med denna konfiguration kommer 4 GB att köras som dubbel kanal och 1 GB som en enkel kanal.

● I alla lägen bestäms den maximala arbetshastigheten av systemets långsammaste DIMM.

**VIKTIGT:** För att inte skada moderkortet eller dess komponenter måste du dra ur nätsladden och vänta i cirka 30 sekunder så att datorn inte längre är strömförande innan du lägger till eller tar bort minnesmoduler. Så länge datorn är ansluten till eluttag får minnesmodulerna spänning så länge som datorn är inkopplad i ett aktivt eluttag. Lägga till eller ta bort minnesmoduler med spänningen på kan leda till permanenta skador på minnesmoduler eller moderkort.

Minnesmodulkontakterna har guldpläterade metallkontakter. När du uppgraderar minnet är det viktigt att använda minnesmoduler med guldpläterade metallkontakter. På så sätt förhindras anfrätning och/eller oxidering som uppstår då inkompatibla metaller är i kontakt med varandra.

Statisk elektricitet kan skada elektronikkomponenterna i datorn eller extrakort. Innan du påbörjar dessa procedurer ser du till att du är fri från statisk elektricitet genom att ta i ett jordat metallföremål. Mer information finns i [Elektrostatisk urladdning på sidan 50](#page-55-0).

Rör inte minnesmodulernas kontakter. Det kan skada modulen.

- **1.** Förbered datorn för nedmontering. Se [Förbereder demontering på sidan 4.](#page-9-0)
- **VIKTIGT:** Du måste du koppla bort strömkabeln och vänta i cirka 30 sekunder så att datorn inte längre är strömförande innan du lägger till eller tar bort minnesmoduler. Så länge datorn är ansluten till ett aktivt eluttag får minnesmodulerna spänning, oavsett om datorn är påslagen eller avstängd. Att lägga till eller ta bort minnesmoduler med spänningen på kan leda till permanenta skador på minnesmoduler eller moderkort.
- **2.** Ta bort datorns åtkomstpanel. Se [Ta bort datorns åtkomstpanel på sidan 5.](#page-10-0)
- **VARNING:** Minska risken för personskada från heta ytor genom att låta de inre systemkomponenterna svalna innan du vidrör dem.

**3.** Öppna båda spärrarna på minnesmodulkontakten (1) och infoga minnesmodulen i kontakten (2). Tryck ner modulen i sockeln och kontrollera att den är helt isatt och sitter ordentligt på plats. Se till att spärrarna är i stängt läge (3).

![](_page_21_Picture_1.jpeg)

**T** OBS! En minnesmodul kan bara installeras på ett sätt. Passa minnesmodulens spår över fliken i minnessockeln.

Installera de svarta DIMM-socklarna innan de vita DIMM-socklarna.

För bästa prestanda ska du installera socklarna så att minneskapaciteten sprids så jämnt som möjligt mellan kanal A och kanal B.

- **4.** Upprepa steg 3 om du installerar fler moduler.
- **5.** Sätt tillbaka datorns åtkomstpanel.
- **6.** Om datorn stod på ett stativ, sätter du tillbaka det.
- **7.** Sätt tillbaka strömkabeln och eventuella externa enheter. Slå sedan på datorn. Datorn registrerar automatiskt det extra minnet.
- **8.** Lås fast alla säkerhetsenheter som skruvades loss när du tog bort åtkomstpanelen.

### <span id="page-22-0"></span>**Ta bort eller installera ett expansionskort**

Datorn har två PCI Express ×1-expansionsplatser, en PCI Express ×16-expansionsplats och en PCI Express ×16-expansionsplats som är nedväxlad till en ×4-plats.

**B** OBS! PCI Express-platserna stöder endast kort med låg profil.

Du kan installera ett PCI Express ×1-, ×4-, ×8- eller ×16-expansionskort på PCI Express ×16-platsen.

För dubbla grafikkortskonfigurationer måste det första (primära) kortet installeras på PCI Express ×16 platsen som INTE är nedväxlad till en ×4.

Så här tar du bort, ersätter eller lägger till ett expansionskort:

- **1.** Förbered datorn för nedmontering. Se [Förbereder demontering på sidan 4.](#page-9-0)
- **2.** Ta bort datorn från stativet om den står på ett sådant.
- **3.** Ta bort datorns åtkomstpanel. Se [Ta bort datorns åtkomstpanel på sidan 5.](#page-10-0)
- **4.** Leta upp korrekt ledig sockel på moderkortet och motsvarande sockel på baksidan av datorns chassi.
- **5.** Frigör den låshake som håller fast täckplåtarna genom att lyfta i fliken på haken och vrida haken till öppet läge.

![](_page_22_Picture_11.jpeg)

- **6.** Ta bort skyddet för expansionsplatserna eller det befintliga expansionskortet innan du installerar ett expansionskort.
	- **T** OBS! Koppla bort alla kablar som är anslutna till expansionskortet innan du avlägsnar ett installerat expansionskort.
		- **a.** Ta bort skyddet över tillhörande kortplats på datorchassits baksida om du installerar ett expansionskort i en ledig sockel. Dra skyddsplåten rakt upp och sedan ifrån chassits insida.

![](_page_23_Picture_0.jpeg)

**b.** När du vill ta bort ett PCI Express ×1-kort tar du tag i kortets båda ändar och vickar det försiktigt fram och tillbaka tills kontakterna släpper från sockeln. Lyft kortet rakt upp (1) och sedan bort från chassits (2) insida för att ta bort det. Var noga med att inte skrapa kortet mot andra komponenter.

![](_page_23_Picture_2.jpeg)

**c.** Om du ska ta bort ett PCI Express ×16-kort frigör du låsarmen på baksidan av expansionssockeln från kortet (1) och vickar kortet försiktigt fram och tillbaka tills kontakterna släpper från kontakten. Lyft kortet (2) rakt upp och sedan bort från chassits (3) insida för att ta bort det. Var noga med att inte skrapa kortet mot andra komponenter.

![](_page_24_Picture_1.jpeg)

- **7.** Förvara det borttagna kortet i en antistatisk förpackning.
- **8.** Om du inte ska installera ett nytt expansionskort installerar du ett skydd som täcker den öppna kortplatsen.
	- **A VIKTIGT:** När du har tagit bort ett expansionskort måste du ersätta det med ett nytt expansionskort eller skydd så att de interna komponenterna kyls av när datorn används.

**9.** Du installerar ett nytt expansionskort genom att hålla kortet över önskad tom sockel på moderkortet och sedan flytta kortet mot chassits baksida (1) så att undersidan på kortets metallskena glider in i den lilla öppningen på chassit. Tryck kortet rakt ned i sockeln på moderkortet (2).

![](_page_25_Picture_1.jpeg)

- **BS!** När du installerar ett expansionskort trycker du ordentligt på kortet så att hela kontakten sitter fast i expansionskortplatsen.
- **10.** Vrid tillbaka täckplåtens låshake så att expansionskortet låses fast.

![](_page_25_Picture_4.jpeg)

- **11.** Anslut externa kablar till det installerade kortet om det behövs. Anslut interna kablar till moderkortet om det behövs.
- **12.** Sätt tillbaka datorns åtkomstpanel.
- <span id="page-26-0"></span>**13.** Om datorn stod på ett stativ, sätter du tillbaka det.
- **14.** Sätt tillbaka strömkabeln och eventuella externa enheter. Slå sedan på datorn.
- **15.** Lås fast alla säkerhetsenheter som skruvades loss när du tog bort åtkomstpanelen.
- **16.** Konfigurera om datorn om det behövs.

### **Diskenheternas placering**

![](_page_26_Picture_5.jpeg)

### 1 sekundärt 3,5-tumsfack för hårddiskar 2 primärt 3,5-tumsfack för hårddiskar 3 2,5-tumsfack för hårddiskar 4 9,5 mm optisk enhet av Slim-modell

#### **OBS!** Din dator kan ha en annan konfiguration av enheterna än vad som visas ovan.

### **Ta bort och installera enheter**

Så här installerar du enheter:

- Den primära SATA (seriell ATA)-hårddisken ska anslutas till den mörkblå, primära SATA-kontakten på moderkortet (märkt SATA0).
- Anslut sekundära hårddiskar och optiska enheter till någon av de ljusblå SATA-kontakterna på moderkortet märkta SATA1 och SATA2.

<span id="page-27-0"></span>**VIKTIGT:** Gör följande för att förhindra att data går förlorade och att datorn eller diskenheten skadas:

Om du ska sätta in eller ta bort en diskenhet stänger du av operativsystemet, stänger av datorn och kopplar ur nätsladden. Ta inte bort en diskenhet medan datorn är påslagen eller i vänteläge.

Innan du hanterar en diskenhet måste du se till att du är fri från statisk elektricitet. Undvik att vidröra kontakten när du hanterar diskenheter. Mer information om hur du hindrar elektrostatiska skador finns i [Elektrostatisk urladdning på sidan 50.](#page-55-0)

Hantera enheten försiktigt; tappa den inte.

Tryck inte för hårt när du sätter in en diskenhet.

Undvik att utsätta hårddisken för vätskor, extrema temperaturer eller magnetiska produkter, till exempel bildskärmar eller högtalare.

Om en diskenhet måste skickas via post placerar du den i ett kuvert med bubbelplast eller någon annan skyddande förpackning och märker med "Hanteras varsamt".

### **Ta bort en 9,5 mm optisk enhet av Slim-modell**

- **1.** Förbered datorn för nedmontering. Se [Förbereder demontering på sidan 4.](#page-9-0)
- **2.** Ta bort datorn från stativet om den står på ett sådant.
- **3.** Ta bort datorns åtkomstpanel. Se [Ta bort datorns åtkomstpanel på sidan 5.](#page-10-0)
- **4.** Koppla bort strömkabeln (1) och datakabeln (2) från den optiska diskenhetens baksida.
- **VIKTIGT:** Dra i fliken eller i själva kontakten för att undvika skador på kabeln när du drar ut den.

![](_page_27_Picture_13.jpeg)

**5.** Tryck på den gröna frigöringsspärren på den högra bakre enhetssidan mot mitten av enheten (1) och skjut sedan enheten framåt och ut ur platsen (2).

![](_page_28_Figure_1.jpeg)

### <span id="page-29-0"></span>**Installera en 9,5 mm optisk enhet av Slim-modell**

- **1.** Förbered datorn för nedmontering. Se [Förbereder demontering på sidan 4.](#page-9-0)
- **2.** Ta bort datorn från stativet om den står på ett sådant.
- **3.** Ta bort datorns åtkomstpanel. Se [Ta bort datorns åtkomstpanel på sidan 5.](#page-10-0)
- **4.** Om du installerar en optisk enhet av Slim-modell på en plats som täcks av en skyddspanel tar du först bort täckramen för frontpanelen och därefter skyddspanelen. Mer information finns i [Ta bort ett](#page-13-0) [panelskydd av Slim-modell för en optisk enhet på sidan 8](#page-13-0).
- **5.** Passa in det lilla stiftet på frigöringsspärren med det lilla hålet på sidan av enheten och tryck fast spärren i enheten.

![](_page_29_Picture_6.jpeg)

**6.** Skjut in den optiska enheten så långt det går genom datorns frontpanel och in i facket (1) tills spärren på baksidan av enheten låses fast (2).

![](_page_30_Figure_1.jpeg)

**7.** Anslut ström- (1) och datakablarna (2) till enhetens baksida.

![](_page_30_Picture_3.jpeg)

- **8.** Anslut den motsatta änden av datakabeln till en av de ljusblå SATA-kontakterna på moderkortet med etiketten SATA1 eller SATA2.
- **OBS!** I [Moderkortskontakter på sidan 13](#page-18-0) finns en bild av moderkortets enhetsanslutningar.
- **9.** Sätt tillbaka täckramen om du tagit bort den.
- **10.** Sätt tillbaka datorns åtkomstpanel.
- **11.** Om datorn stod på ett stativ, sätter du tillbaka det.
- <span id="page-31-0"></span>**12.** Sätt tillbaka strömkabeln och eventuella externa enheter. Slå sedan på datorn.
- **13.** Lås fast alla säkerhetsenheter som skruvades loss när du tog bort åtkomstpanelen.

### **Ta bort en 3,5-tumshårddisk**

**BS!** Se till att alltid säkerhetskopiera data på den gamla hårddisken innan den tas bort, så att du kan överföra alla data till den nya hårddisken.

Det finns två enhetsfack för 3,5-tums hårddiskar. Metoden för att ta bort en 3,5-tums hårddisk är densamma för alla enhetsfack.

- **1.** Förbered datorn för nedmontering. Se [Förbereder demontering på sidan 4.](#page-9-0)
- **2.** Ta bort datorn från stativet om den står på ett sådant.
- **3.** Ta bort datorns åtkomstpanel. Se [Ta bort datorns åtkomstpanel på sidan 5.](#page-10-0)
- **4.** Koppla bort strömkabeln (1) och datakabeln (2) från hårddiskens baksida.

![](_page_31_Picture_9.jpeg)

**5.** Dra frigöringsspaken som finns längst bak på enheten utåt (1). Dra ut frigöringsspaken, lyft upp enhetens baksida (2), skjut enhetens framsida bakåt och lyft upp den ur enhetsfacket (3).

![](_page_32_Picture_1.jpeg)

**6.** Lossa de fyra monteringsskruvarna (två på varje sida) på enheten som ska tas bort. Du kommer att behöva dessa skruvar om du installerar en ny enhet.

![](_page_32_Picture_3.jpeg)

### <span id="page-33-0"></span>**Installera en 3,5-tumshårddisk**

- **OBS!** Det finns två enhetsfack för 3,5-tums hårddiskar. Metoden för att montera en 3,5-tums hårddisk är densamma för alla enhetsfack.
	- **1.** Förbered datorn för nedmontering. Se [Förbereder demontering på sidan 4.](#page-9-0)
	- **2.** Ta bort datorn från stativet om den står på ett sådant.
	- **3.** Ta bort datorns åtkomstpanel. Se [Ta bort datorns åtkomstpanel på sidan 5.](#page-10-0)
	- **4.** Skruva i monteringsskruvar på sidorna av hårddisken genom att använda silver- och blåfärgade monteringsskruvar av typen 6-32.
		- **<sup>2</sup> OBS!** Om du sätter i en ny 3,5-tumshårddisk måste du ta med monteringsskruvarna från den gamla hårddisken till den nya.

Om du vill installera en sekundär 3,5-tumshårddisk kan du köpa extra monteringsskruvar från HP.

● Montera fyra silver- och blåfärgade monteringsskruvar av typen 6-32 (två på varje sida av enheten).

![](_page_33_Picture_9.jpeg)

- Du kan även installera en 2,5-tumshårddisk i ett 3,5-tumsfack med hjälp av en adapter, som visas i exemplet nedan.
	- För in 2,5-tumshårdsdisken i adapterfästet för 3,5 tum.

![](_page_34_Picture_0.jpeg)

– Fäst enheten i adapterfästet genom att montera fyra svarta M3-skruvar för adapterfäste genom fästets undersida och in i enheten.

![](_page_34_Figure_2.jpeg)

– Montera fyra silver- och blåfärgade monteringsskruvar av typen 6-32 i adapterfästet (två på varje sida av fästet).

![](_page_35_Figure_1.jpeg)

**5.** Passa in monteringsskruvarna på framsidan av hårddisken med skårorna på enhetshållaren och tryck framsidan av enheten nedåt och framåt in i facket (1). Tryck sedan baksidan av enheten nedåt i enhetsfacket (2) för att låsa det på plats.

![](_page_35_Picture_3.jpeg)

- **6.** Anslut strömkabeln (1) och datakabeln (2) till hårddiskens baksida.
- **OBS!** Om 3,5-tumshårddisken är den primära hårddisken ska datakabelns andra ände anslutas till den mörkblå SATA-kontakten märkt SATA0 på moderkortet. Om det rör sig om en sekundär hårddisk ska datakabelns andra ände anslutas till en av de ljusblåa SATA-kontakterna på moderkortet.

![](_page_36_Picture_2.jpeg)

- **7.** Sätt tillbaka datorns åtkomstpanel.
- **8.** Om datorn stod på ett stativ, sätter du tillbaka det.
- **9.** Sätt tillbaka strömkabeln och eventuella externa enheter. Slå sedan på datorn.
- **10.** Lås fast alla säkerhetsenheter som skruvades loss när du tog bort åtkomstpanelen.

### <span id="page-37-0"></span>**Ta bort en 2,5-tumshårddisk**

- **1.** Förbered datorn för nedmontering. Se [Förbereder demontering på sidan 4.](#page-9-0)
- **2.** Ta bort datorn från stativet om den står på ett sådant.
- **3.** Ta bort datorns åtkomstpanel. Se [Ta bort datorns åtkomstpanel på sidan 5.](#page-10-0)
- **4.** Ta bort täckramen för frontpanelen.
- **5.** Vrid enhetsplatsen till upprätt läge.

![](_page_37_Picture_6.jpeg)

**6.** Koppla bort strömkabeln (1) och datakabeln (2) från hårddiskens baksida.

![](_page_37_Picture_8.jpeg)

**7.** Dra frigöringsspaken som finns längst bak på enheten utåt (1). För in enheten bakåt tills det tar stopp och dra den sedan ned och ut ur enhetsfacket (2).

![](_page_38_Picture_1.jpeg)

**8.** Se [Installera en 2,5-tumshårddisk på sidan 34](#page-39-0) om du installerar en ny hårddisk. Om du inte installerar en ny hårddisk ska du vrida enhetshållaren nedåt och sätta tillbaka täckramen för frontpanelen och åtkomstpanelen.

### <span id="page-39-0"></span>**Installera en 2,5-tumshårddisk**

- **1.** Förbered datorn för nedmontering. Se [Förbereder demontering på sidan 4.](#page-9-0)
- **2.** Ta bort datorn från stativet om den står på ett sådant.
- **3.** Ta bort datorns åtkomstpanel. Se [Ta bort datorns åtkomstpanel på sidan 5.](#page-10-0)
- **4.** Ta bort täckramen för frontpanelen.
- **5.** Montera fyra svart- och blåfärgade M3-monteringsskruvar (två på varje sida av enheten).
- **OBS!** Metriska M3-monteringsskruvar kan köpas separat från HP.

När du byter ut en enhet ska du flytta de fyra monteringsskruvarna från den gamla till den nya hårddisken.

![](_page_39_Figure_8.jpeg)

**6.** Vrid enhetsplatsen till upprätt läge.

![](_page_40_Picture_1.jpeg)

**7.** Passa in monteringsskruvarna på hårddisken med J-skårorna på enhetsfackets sidor. Tryck in enheten i enhetsfacket och skjut sedan enheten framåt tills den låses på plats.

![](_page_40_Picture_3.jpeg)

- **8.** Anslut strömkabeln (1) och datakabeln (2) till hårddiskens baksida.
- **OBS!** Om 2,5-tumshårddisken är den primära hårddisken ska datakabelns andra ände anslutas till den mörkblå SATA-kontakten märkt SATA0 på moderkortet. Om det rör sig om en sekundär hårddisk ska datakabelns andra ände anslutas till en av de ljusblåa SATA-kontakterna på moderkortet.

![](_page_41_Picture_2.jpeg)

- **9.** Vrid tillbaka enhetshållaren till dess normala läge.
- **VIKTIGT:** Var försiktig så att inga kablar eller sladdar kommer i kläm när du vrider enhetsplatsen nedåt.

![](_page_41_Picture_5.jpeg)

**10.** Sätt tillbaka frontpanelens täckram.

- <span id="page-42-0"></span>**11.** Sätt tillbaka datorns åtkomstpanel.
- **12.** Om datorn stod på ett stativ, sätter du tillbaka det.
- **13.** Sätt tillbaka strömkabeln och eventuella externa enheter. Slå sedan på datorn.
- **14.** Lås fast alla säkerhetsenheter som skruvades loss när du tog bort åtkomstpanelen.

### **Ta bort och installera ett M.2 SSD-lagringskort**

**BS!** Det finns två M.2 SSD-socklar på moderkortet. Datorn har stöd för M.2 SSD-kort av typen 2230 och 2280.

- **1.** Förbered datorn för nedmontering. Se [Förbereder demontering på sidan 4.](#page-9-0)
- **2.** Ta bort datorn från stativet om den står på ett sådant.
- **3.** Ta bort datorns åtkomstpanel. Se [Ta bort datorns åtkomstpanel på sidan 5.](#page-10-0)
- **4.** Ta bort täckramen för frontpanelen.
- **5.** Vrid enhetsplatsen till upprätt läge.

![](_page_42_Picture_11.jpeg)

**6.** Om du vill ta bort ett M.2 SSD-lagringskort tar du bort skruven som fäster kortet (1), lyfter upp änden på kortet (2) och skjuter sedan ut kortet ur hållaren på moderkortet (3).

![](_page_43_Figure_1.jpeg)

**7.** Om du vill installera ett M.2 SSD-kort skjuter du in stiften på kortet i moderkortets kontakt medan du håller kortet i cirka 30° vinkel (1). Tryck den andra änden av kortet nedåt (2) och skruva sedan fast kortet med skruven (3).

![](_page_43_Figure_3.jpeg)

- **8.** Vrid tillbaka enhetshållaren till dess normala läge.
- **VIKTIGT:** Var försiktig så att inga kablar eller sladdar kommer i kläm när du vrider enhetsplatsen nedåt.

![](_page_44_Picture_2.jpeg)

- **9.** Sätt tillbaka frontpanelens täckram.
- **10.** Sätt tillbaka datorns åtkomstpanel.
- **11.** Om datorn stod på ett stativ, sätter du tillbaka det.
- **12.** Sätt tillbaka strömkabeln och eventuella externa enheter. Slå sedan på datorn.
- **13.** Lås fast alla säkerhetsenheter som skruvades loss när du tog bort åtkomstpanelen.

### <span id="page-45-0"></span>**Installera ett säkerhetslås**

Säkerhetslåset som visas nedan och på följande sidor kan användas för att låsa datorn.

### **Kabellås**

![](_page_45_Picture_3.jpeg)

### **Hänglås**

![](_page_45_Picture_5.jpeg)

### <span id="page-46-0"></span>**HP Business PC Security-lås V2**

HP PC Security-lås V2 är utformat för att fästa alla typer enheter vid din arbetsstation.

**1.** Anslut säkerhetskabelns fästanordning på ett skrivbord med lämpliga skruvar (skruvarna medföljer ej) (1) och tryck sedan fast luckan på basen på kabelns fästanordning (2).

![](_page_46_Picture_3.jpeg)

**2.** Linda säkerhetskabeln runt ett fast föremål.

![](_page_46_Picture_5.jpeg)

**3.** Trä säkerhetskabeln genom sin fästanordning.

![](_page_47_Picture_1.jpeg)

**4.** Dra isär de två fällbara händerna på bildskärmslåset och sätt in låset i säkerhetsplatsen på baksidan av bildskärmen (1), stäng de fällbara händerna för att säkra låset på plats (2) och skjut sedan kabelhållaren genom mitten på bildskärmslåset (3).

![](_page_47_Picture_3.jpeg)

**5.** Trä säkerhetskabeln genom kabelhållaren som är installerad på bildskärmen.

![](_page_48_Picture_1.jpeg)

**6.** Anslut fästanordningen för tillbehörskabeln till ett skrivbord med lämplig skruv (skruv medföljer ej) (1) och placera sedan tillbehörskablarna i basen på fästanordningen (2).

![](_page_48_Figure_3.jpeg)

**7.** Trä säkerhetskabeln genom hålen i fästanordningen för tillbehörskablar.

![](_page_49_Picture_1.jpeg)

**8.** Skruva fast låset i chassit med hjälp av den bifogade skruven.

![](_page_49_Picture_3.jpeg)

**9.** Sätt in kontaktänden av säkerhetskabeln i låset (1) och tryck in knappen (2) för att aktivera låset. Använd den medföljande nyckeln för att låsa upp låset.

![](_page_50_Picture_1.jpeg)

**10.** När du har utfört alla steg har du säkrat alla enheter på din arbetsstation.

![](_page_50_Picture_3.jpeg)

## <span id="page-51-0"></span>**A Byta batteri**

Batteriet som levereras med datorn ger ström åt realtidsklockan. När du byter ut batteriet måste det vara av samma typ som datorns originalbatteri. Datorn levereras med ett myntformat 3-volts litiumbatteri.

**VARNING:** Datorn innehåller ett inbyggt litium-brunstensbatteri. Det finns risk för brand eller frätskador om batteriet hanteras felaktigt. Så här minskar du risken för personskador:

Försök inte att ladda upp batteriet.

Utsätt inte batteriet för högre temperaturer än 60 °C (140 °F).

Ta inte isär, kläm sönder eller punktera det, kortslut inte externa kontakter och kasta det inte i vatten eller eld.

Ersätt bara batteriet med det HP-batteri som är avsett för den här produkten.

**VIKTIGT:** Innan du byter batteri är det viktigt att du säkerhetskopierar datorns CMOS-inställningar. När batteriet tas bort eller bytes ut raderas CMOS-inställningarna.

Statisk elektricitet kan skada elektronikkomponenterna i datorn och extrautrustningen. Innan du påbörjar dessa procedurer ser du till att du är fri från statisk elektricitet genom att ta i ett jordat metallföremål.

**OBS!** Du kan förlänga litiumbatteriets livslängd genom att ansluta datorn till ett eluttag. Litiumbatteriet används bara som strömförsörjning när datorn INTE är ansluten till ett vägguttag.

HP uppmuntrar sina kunder till att återvinna använd elektronisk hårdvara, originalpatroner till HP-skrivare och laddningsbara batterier. Mer information om återvinningsprogram finns på<http://www.hp.com/recycle>.

- **1.** Förbered datorn för nedmontering. Se [Förbereder demontering på sidan 4.](#page-9-0)
- **2.** Ta bort datorn från stativet om den står på ett sådant.
- **3.** Ta bort datorns åtkomstpanel. Se [Ta bort datorns åtkomstpanel på sidan 5.](#page-10-0)
- **4.** Leta rätt på batteriet och batterihållaren på moderkortet.
	- **T** OBS! På vissa modeller kan det bli nödvändigt att ta bort en inbyggd komponent för att komma åt batteriet.
- **5.** Beroende på vilken typ av batterihållare som finns på moderkortet följer du respektive anvisningar nedan för att byta batteri.

**Typ 1**

**a.** Lyft ut batteriet ur hållaren.

![](_page_52_Picture_0.jpeg)

**b.** Skjut in det nya batteriet på plats med pluspolen uppåt. Batterihållaren låser automatiskt batteriet i rätt position.

### **Typ 2**

**a.** Tryck på metallklämman som sticker upp på batteriets ena sida för att lossa det från hållaren (1). När batteriet frigjorts lyfter du bort det (2).

![](_page_52_Picture_4.jpeg)

**b.** Sätt i ett nytt batteri genom att skjuta in batteriets ena kant under hållarens klämma (1). Pluspolen ska vara uppåt. Tryck ner batteriets andra kant tills metallklämman låser fast batteriet (2).

![](_page_53_Picture_1.jpeg)

#### **Typ 3**

**a.** Dra tillbaka klämman (1) som håller batteriet på plats och ta bort batteriet (2).

![](_page_53_Picture_4.jpeg)

**b.** Sätt i det nya batteriet och sätt tillbaka klämman igen.

**BS!** När du har satt i ett nytt batteri, gör du på följande sätt.

- **6.** Sätt tillbaka datorns åtkomstpanel.
- **7.** Om datorn stod på ett stativ, sätter du tillbaka det.
- **8.** Sätt tillbaka strömkabeln och eventuella externa enheter. Slå sedan på datorn.
- **9.** Återställ datum och tid, dina lösenord och eventuella systeminställningar med datorns installationsprogram.
- **10.** Lås fast alla säkerhetsenheter som skruvades loss när du tog bort datorns åtkomstpanel.

## <span id="page-55-0"></span>**B Elektrostatisk urladdning**

I en elektrostatisk urladdning frigörs statisk elektricitet när två objekt kommer i kontakt med varandra – till exempel när du får en stöt av att gå över en matta och sedan vidröra ett dörrhandtag av metall.

En urladdning av statisk elektricitet från fingrar eller andra elektrostatiska ledare kan skada elektroniska komponenter.

Du kan förhindra att datorn eller en enhet skadas eller att viktig information går förlorad genom att tänka på följande:

- Om borttagnings- eller installationsanvisningarna anger att du ska koppla ur datorn, ska du först se till att den är ordentligt jordad.
- Förvara komponenter i deras elektrostatsäkra behållare tills du är redo att installera dem.
- Undvik att vidröra stift, trådar och kretsar. Hantera elektroniska komponenter så lite som möjligt.
- **•** Använd icke-magnetiska verktyg.
- Innan du hanterar komponenter ska du ladda ur all statisk elektricitet genom att röra vid den omålade metallytan på komponenten.
- Om du tar bort en komponent, ska du placera den i en elektrostatsäker behållare.

## <span id="page-56-0"></span>**C Riktlinjer för datoranvändning, rutinskötsel och fraktförberedelse**

### **Riktlinjer för datoranvändning och rutinskötsel**

Konfigurera och sköt datorn och bildskärmen på rätt sätt genom att följa de här riktlinjerna:

- Håll datorn borta från fukt, direkt solljus och extrema temperaturer.
- Använd datorn på en stadig, vågrät yta. Kontrollera att det finns cirka 10,2 cm (4 tum) fritt utrymme runt datorns alla sidor med ventilationshål och ovanför bildskärmen för att luftcirkulationen ska bli tillräcklig.
- Begränsa aldrig luftcirkulationen in till datorn genom att blockera ventilationshål eller luftintag. Placera inte tangentbordet direkt mot skrivbordsenheten med tangentbordsfötterna ned eftersom det också begränsar luftcirkulationen.
- Använd aldrig datorn när åtkomstpanelen eller skyddet för någon av expansionskortplatserna har tagits bort.
- Placera inte flera datorer ovanpå eller så nära varandra att de utsätts för varandras återluft eller uppvärmda luft.
- Om datorn ska användas i ett separat hölje måste det finnas insugnings- och utsugningsventilation på höljet. De ovanstående riktlinjerna för användning gäller fortfarande.
- Håll vätskor borta från datorn och tangentbordet.
- Täck aldrig över ventilationshålen på bildskärmen med någon typ av material.
- Installera eller aktivera energisparfunktionerna i operativsystemet eller någon annan programvara, inklusive vilolägen.
- Stäng av datorn innan du gör något av följande:
	- Torka av datorns yttre delar med en mjuk, lätt fuktad trasa. Om du använder rengöringsprodukter kan det missfärga eller skada datorns yta.
	- Rengör ventilationshålen på alla ventilerade sidor. Ludd, damm och annat främmande material kan blockera ventilationshålen och begränsa luftcirkulationen.

### <span id="page-57-0"></span>**Säkerhetsåtgärder för optiska enheter**

Var noga med att följa nedanstående riktlinjer när du använder eller rengör den optiska diskenheten.

### **Användning**

- Flytta inte diskenheten när den används. Detta kan orsaka fel under inläsningen.
- Undvik att utsätta diskenheten för plötsliga temperaturförändringar eftersom kondens kan bildas inne i diskenheten. Om temperaturen plötsligt förändras när diskenheten är påslagen bör du vänta minst en timme innan du stänger av datorn. Om du använder enheten omedelbart kanske den inte fungerar på rätt sätt vid inläsningen.
- Undvik att placera diskenheten på en plats som är utsatt för hög luftfuktighet, extrema temperaturer, mekanisk vibration eller direkt solljus.

### **Rengöring**

- Rengör panelen och kontrollera med en mjuk, torr trasa eller en mjuk duk lätt fuktad med ett milt rengöringsmedel. Spruta inte rengöringsvätskor direkt på enheten.
- Undvik alla typer av lösningsmedel, till exempel alkohol eller bensen, eftersom det kan skada ytan.

### **Säkerhet**

Om föremål eller vätskor kommer in i diskenheten kopplar du omedelbart ur datorn från strömuttaget och låter en auktoriserad HP-serviceleverantör kontrollera den.

### **Fraktförberedelse**

Följ de här förslagen när du förbereder datorn för frakt:

- **1.** Säkerhetskopiera hårddiskfilerna till en extern lagringsenhet. Se till att säkerhetskopieringsmediet inte utsätts för elektriska eller magnetiska impulser när det förvaras eller fraktas.
- **Z** OBS! Hårddisken låses automatiskt när strömmen till datorn stängs av.
- **2.** Ta bort och förvara alla löstagbara medier.
- **3.** Stäng av datorn och externa enheter.
- **4.** Koppla ur strömkabeln från eluttaget och sedan från datorn.
- **5.** Koppla bort systemkomponenterna och de externa enheterna från strömkällorna, och sedan från datorn.
	- **B**<sup>3</sup> OBS! Se till att alla kort sitter fast ordentligt i kortplatserna innan datorn fraktas.
- **6.** Packa systemkomponenterna och de externa enheterna i deras ursprungliga förpackningar eller liknande med tillräckligt med förpackningsmaterial för att skydda dem.

## <span id="page-58-0"></span>**D Tillgänglighet**

### **Tillgänglighet**

HP satsar på att förena mångfald, gemenskap och arbete/fritid i företagets kärna så att det återspeglas i allt vi gör. Här är några exempel på hur vi omsätter våra ansträngningar för att skapa en inkluderande miljö som fokuserar på att förena människor kring teknikens kraft runt om i världen.

### **Hitta de tekniska verktyg du behöver**

Tekniken kan frigöra din potential. Hjälpmedelsteknik röjer undan hinder och gör dig oberoende i hemmet, på jobbet och i samhället. Hjälpmedelsteknik bidrar till att öka, bibehålla och förbättra funktionerna hos elektronik och informationsteknik. Mer information finns i [Hitta de bästa hjälpmedlen på sidan 54](#page-59-0).

### **Vårt åtagande**

HP engagerar sig i att tillhandahålla produkter och tjänster som är tillgängliga för personer med funktionsnedsättning. Detta engagemang främjar vårt företags strävan efter mångfald och hjälper oss att säkerställa att teknikens fördelar är tillgängliga för alla.

Vårt tillgänglighetsmål är att designa, tillverka och marknadsföra produkter och tjänster som på ett effektivt sätt kan användas av alla, inklusive personer med funktionsnedsättning, antingen på fristående basis eller med lämpliga hjälpenheter.

För att uppnå detta mål innehåller vår policy för hjälpmedel sju huvudpunkter för att vägleda våra ageranden som företag. Alla chefer och anställda på HP förväntas främja dessa mål och deras genomförande i enlighet med sina respektive roller och ansvarsområden:

- Öka medvetenheten kring tillgänglighetsproblem inom företaget och tillhandahålla våra anställda den utbildning som behövs för att designa, tillverka, marknadsföra och leverera tillgängliga produkter och tjänster.
- Utveckla tillgänglighetsriktlinjer för produkter och tjänster samt hålla produktutvecklingsgrupper ansvariga för att implementera dessa riktlinjer så länge detta är möjligt på ett konkurrensmässigt, tekniskt och ekonomiskt plan.
- Låta personer med funktionsnedsättning delta i utvecklingen av tillgänglighetsriktlinjer samt i designoch testfasen för produkter och tjänster.
- Dokumentera tillgänglighetsfunktioner och tillgängliggöra information om våra produkter och tjänster för allmänheten i tillgängligt format.
- Skapa relationer med ledande leverantörer av hjälpmedel och lösningar.
- Främja intern och extern forskning och utveckling som kommer att förbättra hjälpmedel som är relevanta för våra produkter och tjänster.
- Främja och bidra till branschstandarder och riktlinjer för tillgänglighet.

### **International Association of Accessibility Professionals (IAAP)**

IAAP är en ideell förening som verkar för framsteg inom tillgänglighetsbranschen genom nätverkande, utbildning och certifiering. Målet är att hjälpa yrkesverksamma inom tillgänglighetsbranschen att utveckla <span id="page-59-0"></span>och främja sina karriärer och att hjälpa organisationer att integrera tillgänglighet i sina produkter och sin infrastruktur.

HP är en av grundarna och sökte deltagande från andra organisationer för att förbättra tillgänglighetssituationen. Detta engagemang främjar företagets tillgänglighetsmål vad gäller design, tillverkning och marknadsföring av produkter och tjänster som kan användas av personer med funktionsnedsättning på ett effektivt sätt.

IAAP kommer att stärka vårt yrke genom global kontakt med individer, studenter och organisationer för att lära av varandra. Om du vill veta mer kan du besöka <http://www.accessibilityassociation.org>för att delta i onlineplattformen, prenumerera på nyhetsbrev och läsa om olika former av medlemskap.

### **Hitta de bästa hjälpmedlen**

Alla, inklusive personer med funktionsnedsättning eller åldersrelaterade begränsningar, ska kunna kommunicera, uttrycka sig själva och koppla upp sig mot världen. HP engagerar sig i öka medvetenheten kring tillgänglighet inom HP och hos våra kunder och partner. Vare sig det gäller större typsnitt som är lättare för ögonen att läsa, röststyrning som låter händerna vila eller några andra hjälpmedel som underlättar en viss situation är det lättare att använda HPs produkter tack vare en mängd olika hjälpmedel. Hur väljer man?

#### **Bedömning av dina behov**

Tekniken kan frigöra din potential. Hjälpmedelsteknik röjer undan hinder och gör dig oberoende i hemmet, på jobbet och i samhället. Hjälpmedelsteknik bidrar till att öka, bibehålla och förbättra funktionerna hos elektronik och informationsteknologi.

Du kan välja bland många hjälpmedelsprodukter. Din bedömning av hjälpmedel låter dig utvärdera olika produkter, få svar på dina frågor och underlätta valet av den bästa lösningen för din situation. Du kommer att upptäcka att yrkespersoner för hjälpmedelsbedömningar kommer från många olika branscher, inklusive de som är licensierade eller certifierade inom sjukgymnastik, arbetsterapi, tal-/språkpatologi och andra yrkesområden. Övriga personer som inte är certifierade eller licensierade kan också tillhandahålla information om utvärdering. Du kommer att vilja fråga personen om dennes erfarenhet, expertis och avgifter för att avgöra om vederbörande lämpar sig för dina behov.

#### **Hjälpmedel för HP-produkter**

Följande länkar tillhandahåller information om tillgänglighetsfunktioner och hjälpmedel som, om tillämpligt, finns i olika HP-produkter. Dessa resurser hjälper dig att välja de hjälpmedelsfunktioner och -produkter som lämpar sig bäst för din situation.

- [HP Elite x3–Tillgänglighetsalternativ \(Windows 10 Mobile\)](http://support.hp.com/us-en/document/c05227029)
- [HP-datorer–Tilllgänglighetsalternativ i Windows 7](http://support.hp.com/us-en/document/c03543992)
- [HP-datorer–Tilllgänglighetsalternativ i Windows 8](http://support.hp.com/us-en/document/c03672465)
- [HP-datorer–Tilllgänglighetsalternativ i Windows 10](http://support.hp.com/us-en/document/c04763942)
- [HP Slate 7-surfplattor–Aktivera tillgänglighetsfunktioner på din HP-surfplatta \(Android 4.1/Jelly Bean\)](http://support.hp.com/us-en/document/c03678316)
- [HP SlateBook-datorer–Aktivera tillgänglighetsfunktioner \(Android 4.3, 4.2/Jelly Bean\)](http://support.hp.com/us-en/document/c03790408)
- [HP Chromebook-datorer–Aktivera tillgänglighetsfunktioner på din HP Chromebook eller Chromebox](http://support.hp.com/us-en/document/c03664517) [\(Chrome OS\)](http://support.hp.com/us-en/document/c03664517)
- [HP-shopping–Tillbehör för HP-produkter](http://store.hp.com/us/en/ContentView?eSpotName=Accessories&storeId=10151&langId=-1&catalogId=10051)

Mer hjälp kring tillgänglighetsfunktionerna för din HP-produkt finns på [Kontakta support på sidan 59](#page-64-0).

Ytterligare länkar till externa partner och leverantörer som kan tillhandahålla ytterligare hjälp:

- <span id="page-60-0"></span>● [Microsofts tillgänglighetsinformation \(Windows 7, Windows 8, Windows 10, Microsoft Office\)](http://www.microsoft.com/enable)
- [Tillgänglighetsinformation om Googles produkter \(Android, Chrome, Google-appar\)](http://www.google.com/accessibility/products)
- [Hjälpmedel sorterade efter typ av nedsättning](http://www8.hp.com/us/en/hp-information/accessibility-aging/at-product-impairment.html)
- [Hjälpmedel sorterade efter typ av produkt](http://www8.hp.com/us/en/hp-information/accessibility-aging/at-product-type.html)
- [Hjälpmedelförsäljare med produktbeskrivningar](http://www8.hp.com/us/en/hp-information/accessibility-aging/at-product-descriptions.html)
- **[Assistive Technology Industry Association \(ATIA\)](http://www.atia.org/)**

### **Standarder och lagstiftning**

### **Standarder**

Avsnitt 508 i den amerikanska förordningen Federal Acquisition Regulation (FAR) skapades av organisationen U.S. Access Board för att skapa diskussion kring åtkomst till informations- och kommunikationsteknik (IKT) för personer med nedsatt fysisk, sensorisk eller kognitiv förmåga. Standarderna innehåller tekniska kriterier som är specifika för olika sorters tekniker liksom prestandabaserade krav som fokuserar på funktionsmöjligheter hos de produkter som omfattas. Specifika kriterier omfattar programvaror och operativsystem, webbaserade informationstjänster och program, datorer, telekommunikationsprodukter, video och multimedia samt fristående slutna produkter.

#### **Mandat 376 – EN 301 549**

Standarden EN 301 549 skapades av EU inom mandat 376 som grundval för ett onlinebaserat verktygskit för offentlig upphandling av IKT-produkter. Standarden föreskriver tillgänglighetskraven relaterade till IKTprodukter och -tjänster tillsammans med en beskrivning av testförfarandena och utvärderingsmetoden för varje tillgänglighetskrav.

#### **Web Content Accessibility Guidelines (WCAG)**

Web Content Accessibility Guidelines (WCAG, vägledning för webbutveckling) från W3C:s Web Accessibility Initiative (WAI, initiativ för tillgänglighet på webben) hjälper webbdesigner och utvecklare att utforma sina webbplatser på ett sätt som bättre tillgodoser behoven hos personer med funktionsnedsättning eller åldersrelaterade begränsningar. WCAG främjar tillgänglighet för allt webbinnehåll (text, bilder, ljud och video) och webbapplikationer. WCAG kan testas noggrant, är lätt att förstå och använda och ger webbutvecklare flexibilitet för innovation. WCAG 2.0 har också godkänts som [ISO/IEC 40500:2012.](http://www.iso.org/iso/iso_catalogue/catalogue_tc/catalogue_detail.htm?csnumber=58625/)

WCAG berör specifikt hinder kring åtkomst till webben som drabbar personer med nedsatt visuell, audiell, fysisk, kognitiv och neurologisk förmåga samt av äldre webbanvändare med tillgänglighetsbehov. WCAG 2.0 tillhandahåller särskilda egenskaper för tillgängligt innehåll:

- **Förnimbar** (till exempel genom att ta hänsyn till textalternativ till bilder, undertexter för ljud, anpassningar för presentationer och färgkontraster)
- **Användbar** (genom att ta hänsyn till tangentbordsåtkomst, färgkontrast, inmatningstid, undvikande av krampanfall samt navigerbarhet)
- Begriplig (genom att ta hänsyn till läsbarhet, förutsägbarhet och inmatningshjälp)
- **Robust** (till exempel genom att ta hänsyn till kompatibilitet med hjälpmedel)

### <span id="page-61-0"></span>**Lagstiftning och bestämmelser**

Tillgängligheten för IT och information har blivit allt viktigare inom lagstiftningen. Det här avsnittet innehåller länkar till information om viktiga lagar, förordningar och standarder.

- **[USA](http://www8.hp.com/us/en/hp-information/accessibility-aging/legislation-regulation.html#united-states)**
- **[Kanada](http://www8.hp.com/us/en/hp-information/accessibility-aging/legislation-regulation.html#canada)**
- **[Europa](http://www8.hp.com/us/en/hp-information/accessibility-aging/legislation-regulation.html#europe)**
- [Storbritannien](http://www8.hp.com/us/en/hp-information/accessibility-aging/legislation-regulation.html#united-kingdom)
- **[Australien](http://www8.hp.com/us/en/hp-information/accessibility-aging/legislation-regulation.html#australia)**
- [Hela världen](http://www8.hp.com/us/en/hp-information/accessibility-aging/legislation-regulation.html#worldwide)

#### **USA**

Avsnitt 508 i Rehabilitation Act anger att verksamheter måste identifiera relevanta standarder för anskaffande av IKT, utföra marknadsundersökningar för att fastställa beståndet av tillgängliga produkter och tjänster samt dokumentera resultaten av sin marknadsundersökning. Följande resurser innehåller hjälp relaterad till kraven i avsnitt 508:

- [www.section508.gov](https://www.section508.gov/)
- [Köp hjälpmedel](https://buyaccessible.gov)

U.S. Access Board uppdaterar för närvarande standarderna i avsnitt 508. Detta åtagande kommer att beröra nya tekniker och övriga områden där standarderna är i behov av ändring. Mer information finns i [uppdateringen av avsnitt 508.](http://www.access-board.gov/guidelines-and-standards/communications-and-it/about-the-ict-refresh)

Avsnittet 255 i lagen Telecommunications Act kräver att telekommunikationsprodukter och -tjänster ska vara tillgängliga för personer med funktionsnedsättning. FCC-reglerna omfattar all maskinvaru- och programvarubaserad telefonnätsutrustning samt telekommunikationsutrustning som används i hemmet eller på jobbet. Sådan utrustning inbegriper telefoner, trådlösa telefoner, faxar, telefonsvarare och personsökare. FCC-reglerna omfattar även grundläggande och särskilda telekommunikationstjänster, inklusive vanliga telefonsamtal, samtalskö, snabbuppringning, vidarekoppling, datoriserad upplysning, samtalsövervakning, samtalsidentifiering, samtalsspårning och återuppringning, liksom röstbrevlåda och interaktiva system för röstsvar som tillhandahåller menyer med olika val. Mer information finns i [informationsavsnitt 255 på Federal Communication Commission](http://www.fcc.gov/guides/telecommunications-access-people-disabilities).

### **21st Century Communications and Video Accessibility Act (CVAA)**

Lagen CVAA uppdaterar den nordamerikanska kommunikationslagen för att öka tillgängligheten för personer med funktionsnedsättning till modern kommunikation och uppdaterar tillgänglighetslagarna som antogs under 80- och 90-talet till att inbegripa nya digitala innovationer, bredband och mobil kommunikation. Bestämmelser genomdrivs av FCC och dokumenteras som 47 CFR del 14 och del 79.

● [FCC-handboken på CVAA](https://www.fcc.gov/consumers/guides/21st-century-communications-and-video-accessibility-act-cvaa)

Andra nordamerikanska direktiv och initiativ

[Americans with Disabilities Act \(ADA\), Telecommunications Act, Rehabilitation Act med mera](http://www.ada.gov/cguide.htm)

#### **Kanada**

Lagen Accessibility for Ontarians with Disabilities Act (lagen om tillgänglighet för invånare i Ontario med funktionsnedsättning) fastställdes för att utveckla och implementera tillgänglighetsstandarder för att göra varor, tjänster och inrättningar tillgängliga för invånare i Ontario med funktionsnedsättning samt låta personer med funktionsnedsättning delta i utvecklingen av sådana tillgänglighetsstandarder. Den första

<span id="page-62-0"></span>standarden i AODA är kundtjänststandarden. Därutöver utvecklas även standarder för transport, anställning, information och kommunikation. AODA gäller för Ontarios myndigheter, deras lagstiftande församling, samtliga organisationer inom den offentliga sektorn liksom alla personer eller organisationer som tillhandahåller varor, tjänster eller inrättningar för allmänheten eller annan tredje part som har minst en anställd i Ontario. Tillgänglighetsåtgärder måste implementeras senast den 1 januari 2025. Mer information finns i lagen [Accessibility for Ontarians with Disability Act \(AODA\).](http://www8.hp.com/ca/en/hp-information/accessibility-aging/canadaaoda.html)

#### **Europa**

EU-mandat 376 ETSI teknisk rapport ETSI DTR 102 612: "Mänskliga faktorer; Europeiska tillgänglighetskrav för offentlig upphandling av produkter och tjänster inom IKT (Europeiska kommissionens mandat 376, fas 1)" har publicerats.

Bakgrund: De tre europeiska standardiseringsorganisationerna har etablerat två parallella projektteam som utför det arbete som föreskrivs i EU:s "mandat 376 till CEN, CENELEC och ETSI i syfte att främja tillgänglighetskraven för offentlig upphandling av produkter och tjänster inom IKT".

Specialistgruppen "ETSI TC Human Factors Specialist Task Force 333" har utvecklat ETSI DTR 102 612. Mer information om arbetet som utförs av STF333 (t.ex. villkor, specifikation för detaljerade arbetsuppgifter, tidsplan för arbetet, tidigare utkast, lista över mottagna kommentarer och sätt att kontakta specialistgruppen) finns hos [Special Task Force 333.](https://portal.etsi.org/home.aspx)

Delarna som berör bedömningen av lämpliga scheman för test och överensstämmelse utfördes av ett parallellt projekt som beskrivs detaljerat i CEN PT/BT/WG185. Mer information finns på webbplatsen för CEN:s projektteam. De två projekten koordineras noga.

- [CEN:s projektteam](http://www.econformance.eu)
- [Europeiska kommissionens mandat för e-tillgänglighet \(PDF 46 KB\)](http://www8.hp.com/us/en/pdf/legislation_eu_mandate_tcm_245_1213903.pdf)

#### **Storbritannien**

Disability Discrimination Act från 1995 (DDA) antogs för att säkerställa att webbplatser är tillgängliga för blinda och funktionsnedsatta personer i Storbritannien.

● [W3C-policyer i Storbritannien](http://www.w3.org/WAI/Policy/#UK/)

#### **Australien**

Australiens regering har meddelat sin plan att implementera direktivet [Web Content Accessibility Guidelines](http://www.w3.org/TR/WCAG20/) [2.0](http://www.w3.org/TR/WCAG20/).

Alla australiensiska myndighetswebbplatser kommer att behöva Level A-överensstämmelse år 2012 och Double A-överensstämmelse år 2015. Den nya standarden ersätter WCAG 1.0, som introducerades som ett obligatoriskt krav för verksamheter år 2000.

#### **Hela världen**

- **[JTC1 Special Working Group on Accessibility \(SWG-A\)](http://www.jtc1access.org/)**
- **[G3ict: The Global Initiative for Inclusive ICT](http://g3ict.com/)**
- [Italiensk tillgänglighetslagstiftning](http://www.pubbliaccesso.gov.it/english/index.htm)
- [W3C Web Accessibility Initiative \(WAI\)](http://www.w3.org/WAI/Policy/)

### <span id="page-63-0"></span>**Användbara resurser och länkar om tillgänglighet**

Följande organisationer kan vara bra resurser för information om funktionsnedsättning och åldersrelaterade begränsningar.

**OBS!** Listan är inte fullständig. Dessa organisationer visas endast i informativt syfte. HP tar inget ansvar för information eller kontakter som du kan hitta på Internet. Förteckningen på den här sidan innebär inget godkännande av HP.

### **Organisationer**

- American Association of People with Disabilities (AAPD)
- The Association of Assistive Technology Act Programs (ATAP)
- Hearing Loss Association of America (HLAA)
- Information Technology Technical Assistance and Training Center (ITTATC)
- Lighthouse International
- **National Association of the Deaf**
- **National Federation of the Blind**
- Rehabilitation Engineering & Assistive Technology Society of North America (RESNA)
- Telecommunications for the Deaf and Hard of Hearing, Inc. (TDI)
- W3C Web Accessibility Initiative (WAI)

### **Utbildningsinstitutioner**

- California State University, Northridge, Center on Disabilities (CSUN)
- University of Wisconsin Madison, Trace Center
- University of Minnesota Computer Accommodations Program

### **Andra funktionsnedsättningsresurser**

- ADA (Americans with Disabilities Act) Technical Assistance Program
- Business & Disability network
- EnableMart
- European Disability Forum
- **Job Accommodation Network**
- Microsoft Enable
- U.S. Department of Justice A Guide to disability rights Laws

### **HP-länkar**

[Vårt kontaktformulär](https://h41268.www4.hp.com/live/index.aspx?qid=11387)  [HPs guide för komfort och säkerhet](http://www8.hp.com/us/en/hp-information/ergo/index.html) [HPs försäljning för offentlig sektor](https://government.hp.com/)

### <span id="page-64-0"></span>**Kontakta support**

### **OBS!** Supporten ges endast på engelska.

- Kunder som är döva eller har kraftigt nedsatt hörsel som har frågor om teknisk support eller tillgänglighet gällande HPs produkter:
	- Använd TRS/VRS/WebCapTel för att ringa +1 (877) 656-7058 vardagar 06:00–21:00, Mountain Standard Time.
- Kunder med andra funktionsnedsättningar eller åldersrelaterade begränsningar som har frågor om teknisk support eller tillgänglighet gällande HPs produkter kan välja ett av följande alternativ:
	- Ring +1 (888) 259-5707 vardagar 06:00–21:00, Mountain Standard Time.
	- Fyll i [kontaktformuläret för personer med funktionsnedsättning eller åldersrelaterade](https://h41268.www4.hp.com/live/index.aspx?qid=11387)  [begränsningar.](https://h41268.www4.hp.com/live/index.aspx?qid=11387)

## <span id="page-65-0"></span>**Index**

### **A**

AT (assistive technology, hjälpmedel) hitta [54](#page-59-0) ändamål [53](#page-58-0) Avsnitt 508 tillgänglighetsstandarder [55](#page-60-0), [56](#page-61-0)

#### **B**

byta batteri [46](#page-51-0)

#### **D**

dammfilter [10](#page-15-0) datoranvändning, riktlinjer [51](#page-56-0)

#### **E**

elektrostatisk urladdning [50](#page-55-0) enheter installation [21](#page-26-0) kabelkontakter [21](#page-26-0) platser [21](#page-26-0) expansionskort installation [17](#page-22-0) ta bort [17](#page-22-0)

### **F**

fraktförberedelse [52](#page-57-0) frontpanel borttagning av skydd [8](#page-13-0) ta bort [7](#page-12-0) utbyte [9](#page-14-0)

#### **H**

hjälpmedel (AT) hitta [54](#page-59-0) ändamål [53](#page-58-0) HPs policy för hjälpmedel [53](#page-58-0) hårddisk (2,5 tum) installation [34](#page-39-0) ta bort [32](#page-37-0) hårddisk (3,5 tum) installation [28](#page-33-0) ta bort [26](#page-31-0)

#### **I**

installation, riktlinjer [4](#page-9-0)

installera 2,5-tumshårddisk [34](#page-39-0) 3,5-tumshårddisk [28](#page-33-0) batteri [46](#page-51-0) dammfilter [10](#page-15-0) datorns åtkomstpanel [6](#page-11-0) enhetskablar [21](#page-26-0) expansionskort [17](#page-22-0) frontpanel [9](#page-14-0) M.2 SSD-kort [37](#page-42-0) minne [14](#page-19-0) optisk enhet av Slim-modell [24](#page-29-0) International Association of Accessibility Professionals [53](#page-58-0)

#### **K**

komponenter på baksidan [3](#page-8-0) komponenter på framsidan [2](#page-7-0) kundsupport, tillgänglighet [59](#page-64-0)

### **L**

låsa HP Business PC Security-lås [41](#page-46-0) hänglås [40](#page-45-0) kabellås [40](#page-45-0)

### **M**

M.2 SSD-kort installation [37](#page-42-0) ta bort [37](#page-42-0) minne installation [14](#page-19-0) sockelinstallation [14](#page-19-0) moderkortskontakter [13](#page-18-0)

#### **O**

optisk enhet försiktighetsåtgärder [52](#page-57-0) installation [24](#page-29-0) rengöring [52](#page-57-0) ta bort [22](#page-27-0)

#### **P**

produkt ID-placering [3](#page-8-0)

#### **R**

resurser, tillgänglighet [58](#page-63-0) **S**

serienumrets placering [3](#page-8-0) standarder och lagstiftning, tillgänglighet [55](#page-60-0) säkerhet HP Business PC Security-lås [41](#page-46-0) hänglås [40](#page-45-0) kabellås [40](#page-45-0)

#### **T**

ta bort 2,5-tumshårddisk [32](#page-37-0) 3,5-tumshårddisk [26](#page-31-0) batteri [46](#page-51-0) dammfilter [10](#page-15-0) datorns åtkomstpanel [5](#page-10-0) expansionskort [17](#page-22-0) frontpanel [7](#page-12-0) M.2 SSD-kort [37](#page-42-0) optisk enhet av Slim-modell [22](#page-27-0) panelskydd [8](#page-13-0) tillgänglighet [53](#page-58-0) tillgänglighet kräver bedömning [54](#page-59-0) tornkonvertering [12](#page-17-0)

### **V**

ventilation, riktlinjer [51](#page-56-0)

#### **Å**

åtkomstpanel ta bort [5](#page-10-0) utbyte [6](#page-11-0)